## **ProQuest EBook Central アカウント登録方法**

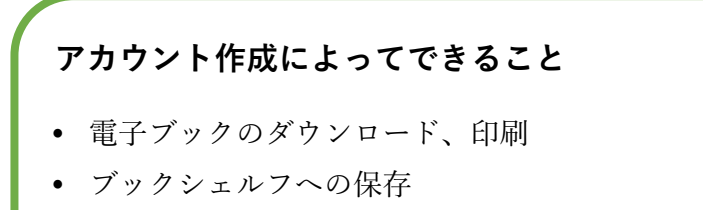

- ハイライト・コメントの追加
- 学外からの利用

## **登録手順**

1. 学内 LAN に接続した端末で **[ProQuest Ebook Central](https://ebookcentral.proquest.com/lib/fujitahu)** にアクセスする。

2. サインインをクリックする。

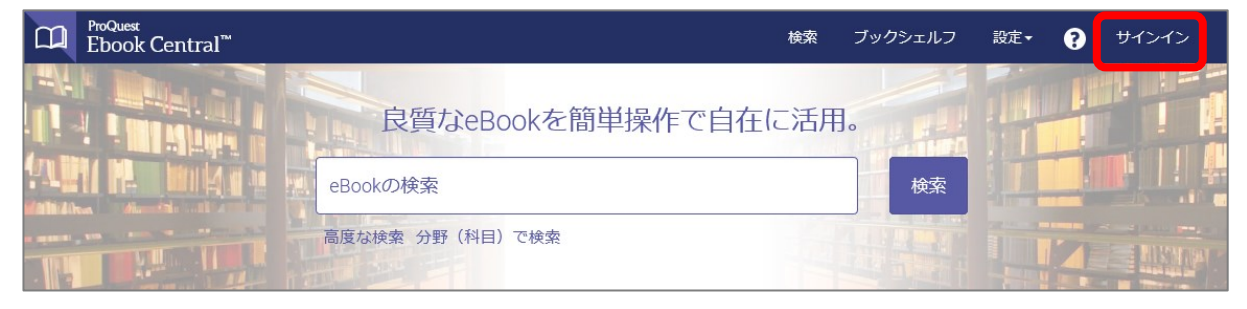

3. [EBook Central のアカウントを作成する]をクリックする。

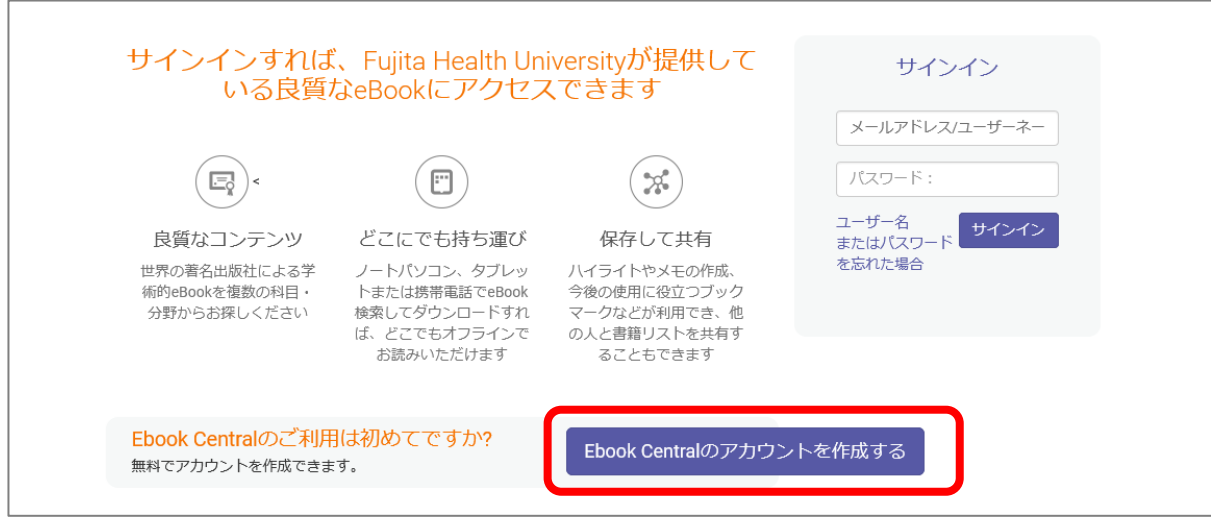

4. 必要事項を入力し、[EBook Central のアカウントを作成する]をクリックして完了。